#### **پرسشنامه استاندارد اثربخشی تبل ی غات ) قاسمی 1393(**

پرسشنامه استاندارد اثربخشی تبلیغات توسط قاسمی در سال 1395طراحی شده است. پرسشنامه دارای 16 سوال در 4 مولفه می باشد.

**تعر یف مفهومی متغ یر پرسشنامه**  ا**ثربخشی تبلیغات:** میزان تحقق اهداف یک ارتباط بازاریابی و فروش و اقدامات صورت گرفته در جهت تأمین هدف تعیین شده ( ادوارد و کرومیتون، 2004؛ به نقل از قاسمی، 1393).

**تعریف عملیاتی متغیر پرسشنامه توجه:** آگاهی مخاطب نسبت به موضوع تبلیغ و توجه به پیام مطرح شده در تبلیغ؛ )پتیت و همکاران2011،( **عالقه:** عالقه به دریافت اطالعات بیشتر در خصوص پیامدهای مثبت و منفی رفتارهای مطرح شده در تبلیغ؛)پتیت و همکاران، 2011( **تمایل**: متقاعد شدن نسبت به نگرش رفتاری جدیدی در پیام تبلیغ و پذیرش این نگرش؛(پتیت و همکاران،2011؛ به نقل از قاسمی، 1393).

**مولفه های پرسشنامه و پرسشنامه** 

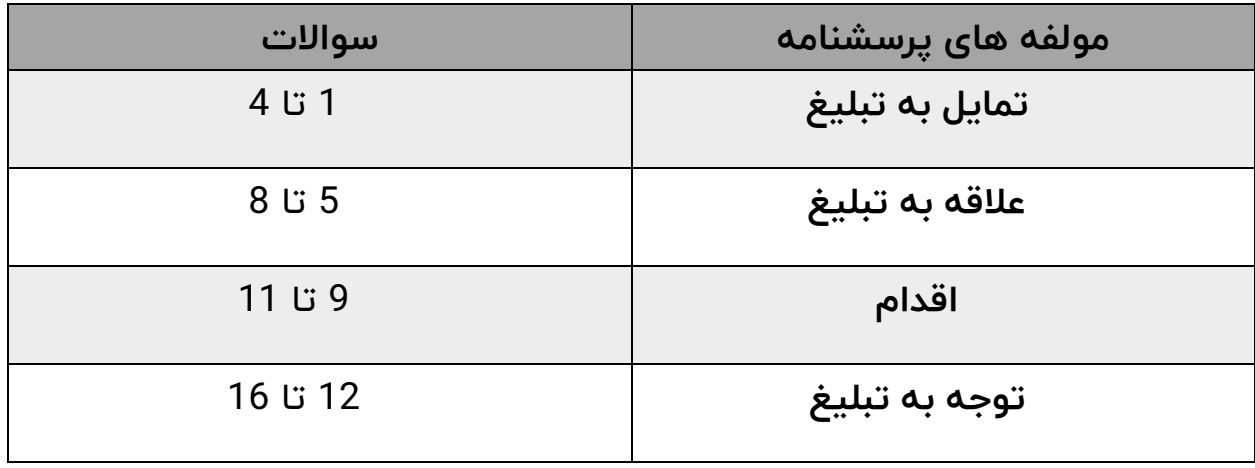

## **پاسخگوی گرامی**

ضمن سپاس از همکاری شما دراين پژوهش، پرسشنامه ای که تقديم می گردد به منظور جمع آوری اطالعات برای کار یک تحقيق دانشگاهی تنظيم شده است. امید است با همکاری و مساعدت شما، این امر مهم حاصل گردد. لذا از شما تقاضا می شود با قبول زحمت و صرف وقت خود صادقانه به سؤاالت جواب بدهید. الزم به ذکر است که اطالعات پرسشنامه فقط در جهت اهداف تحقیق استفاده خواهد شد و نیازی به ذکر نام نیست. قبلاً از همکاری صمیمانه شما تشکر می نمایم.

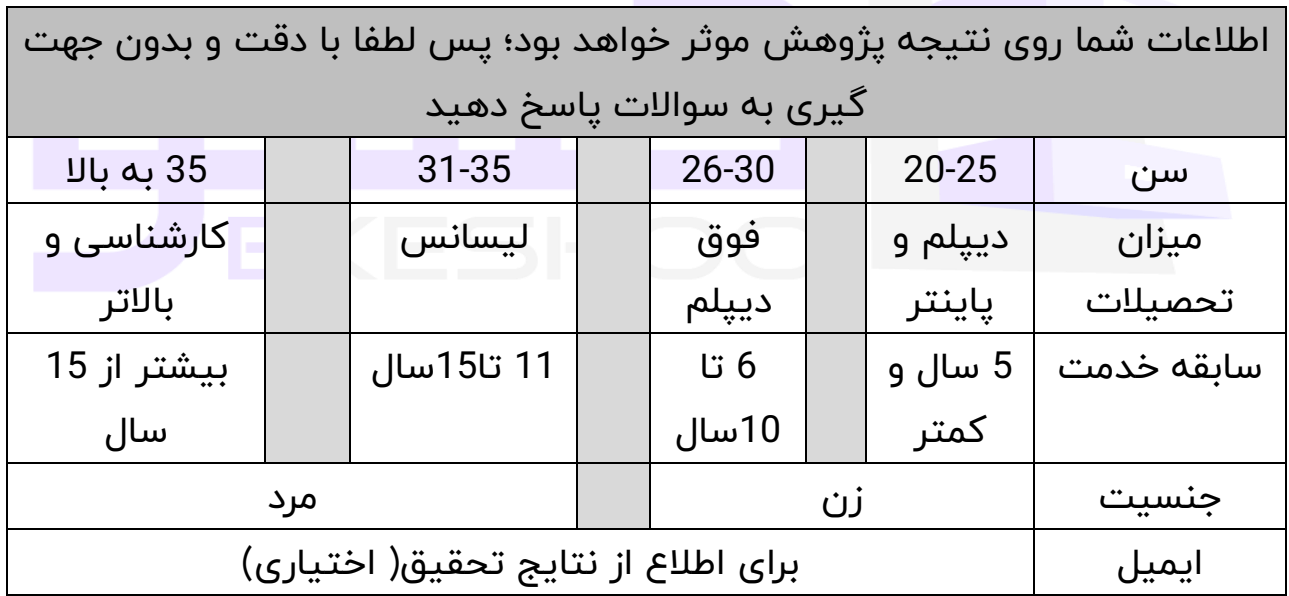

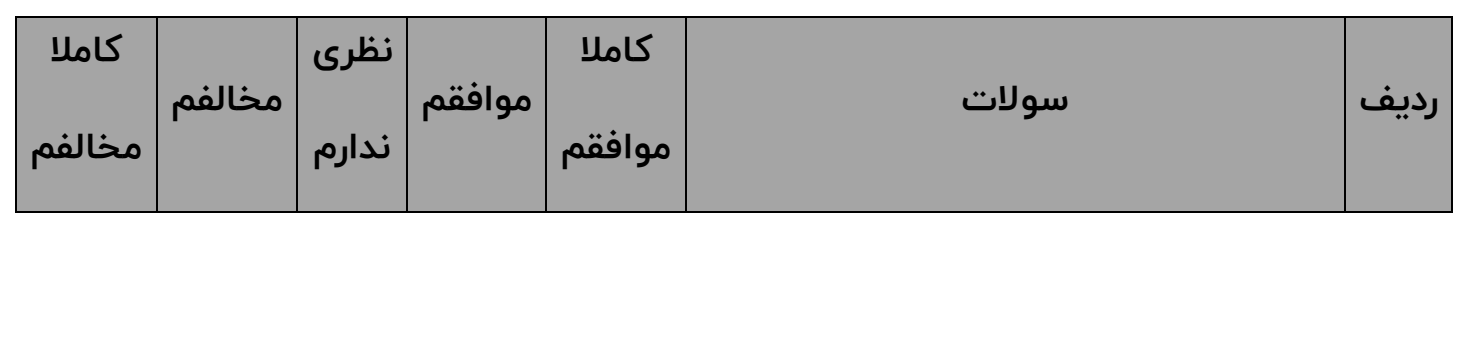

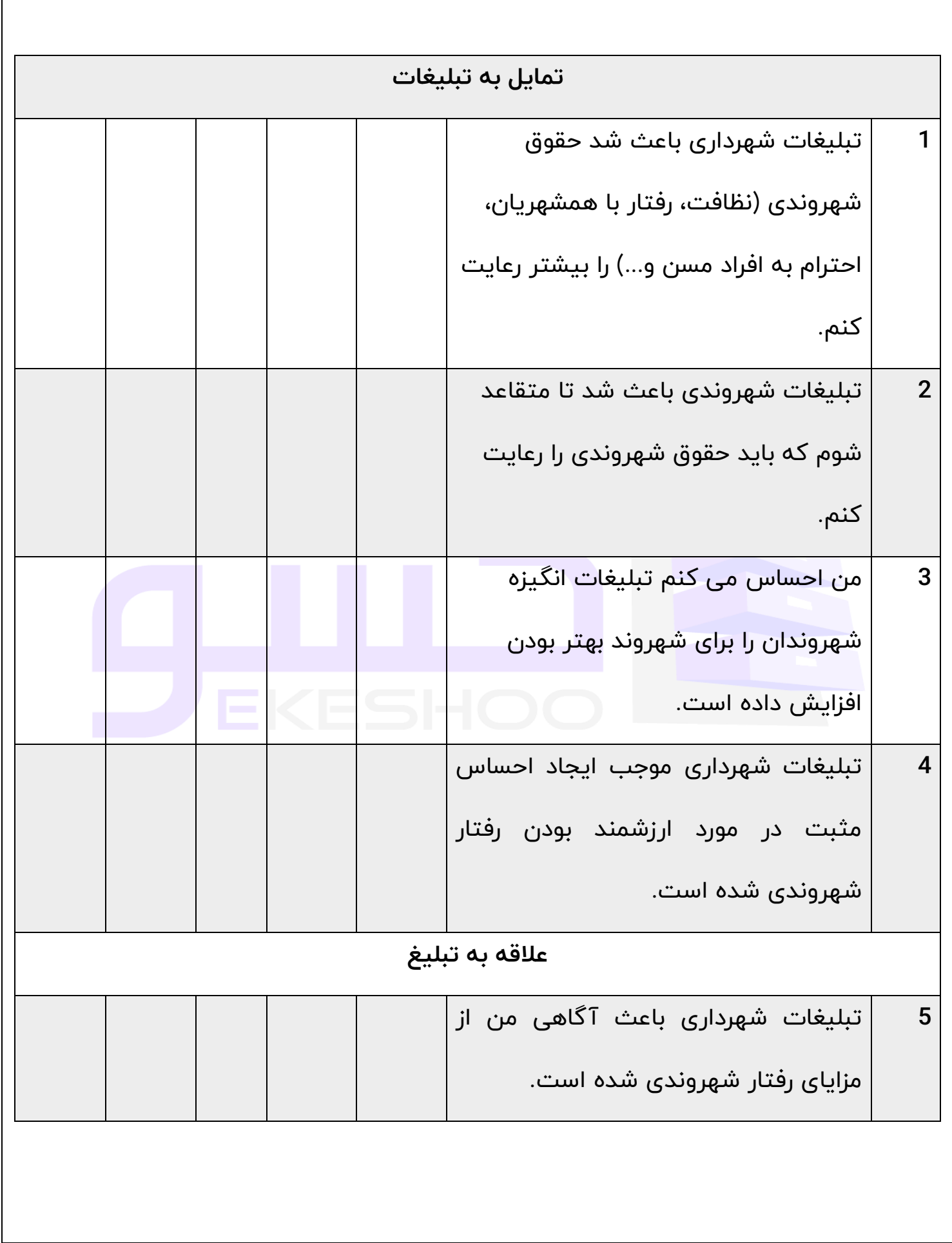

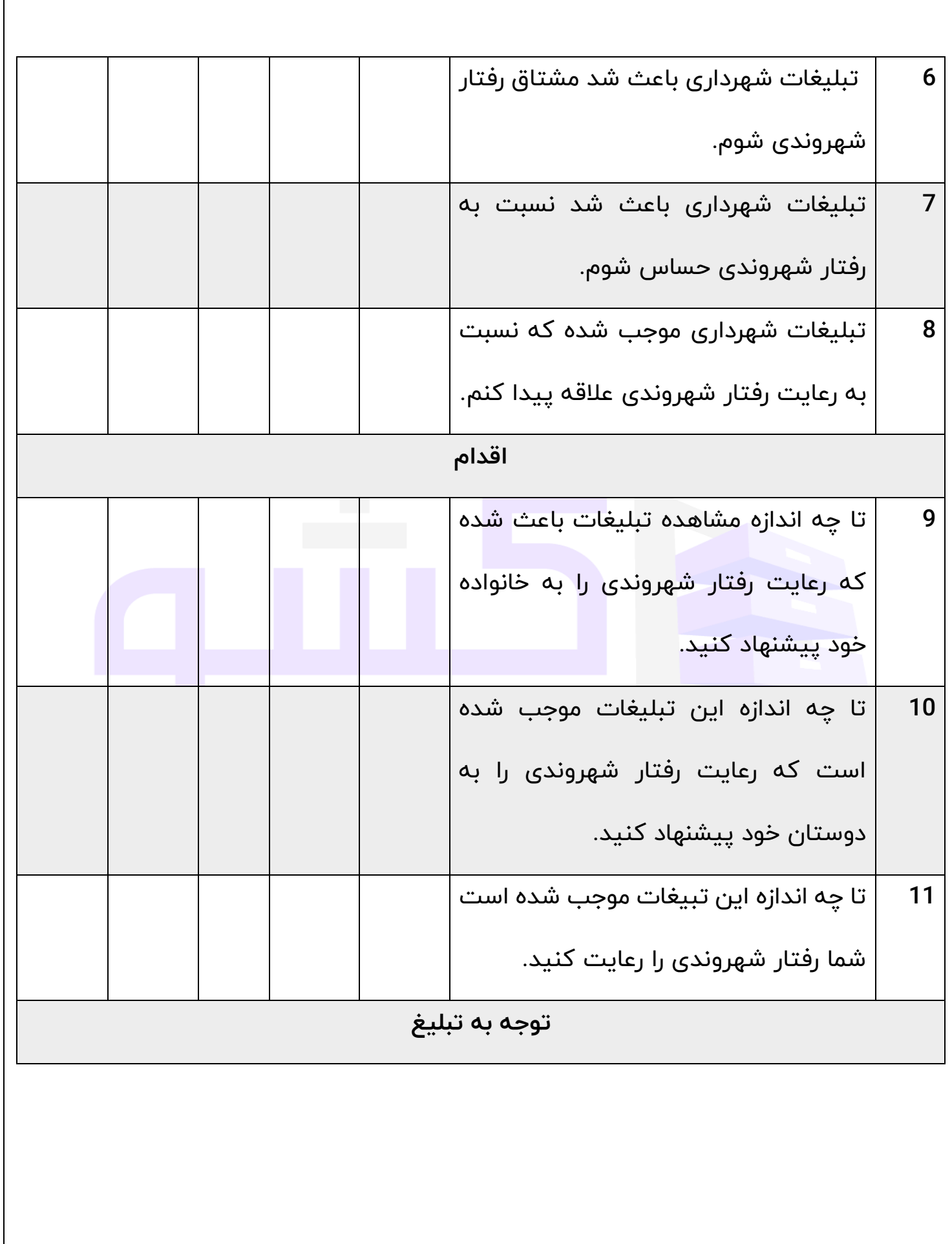

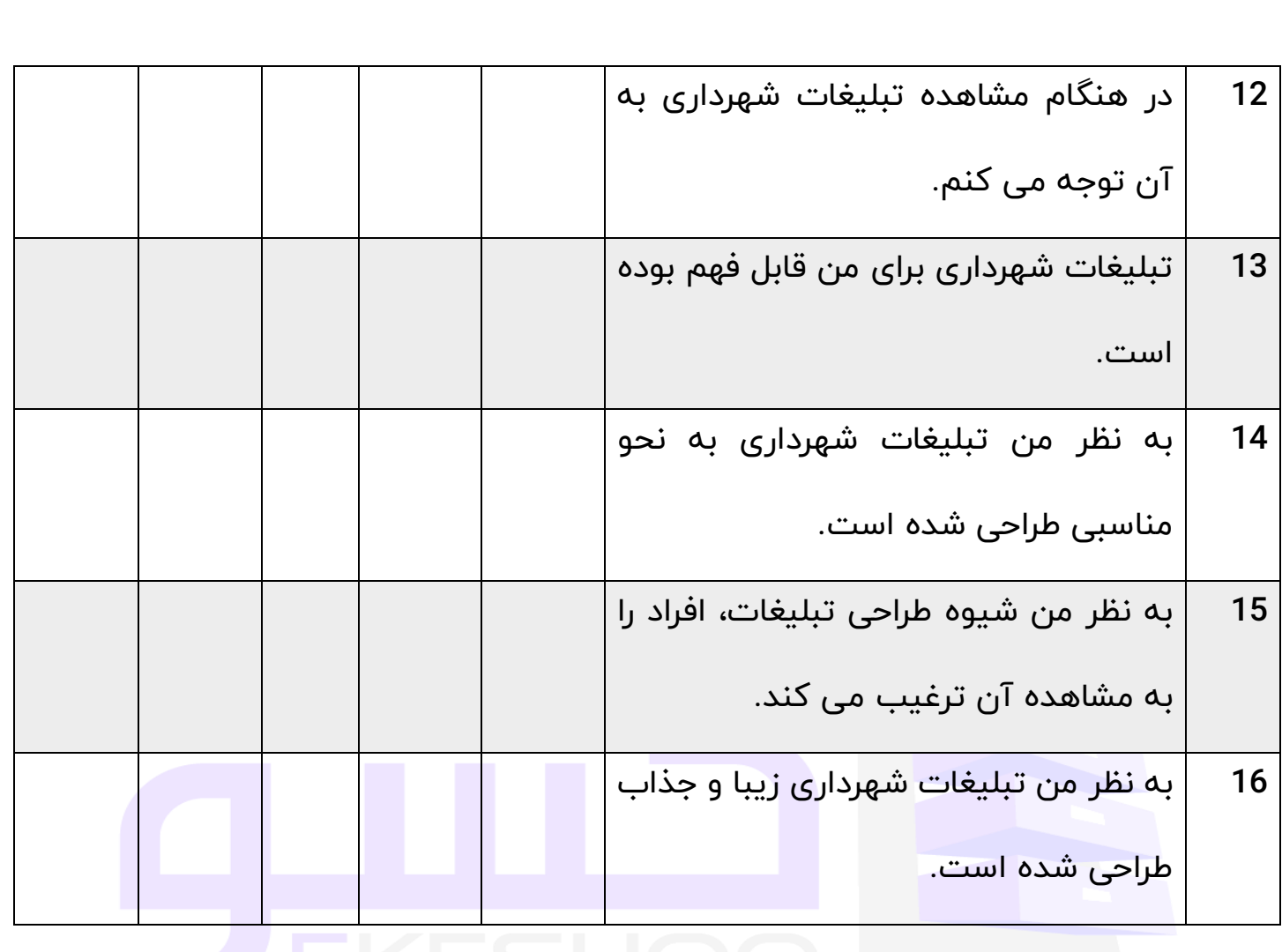

به دو طریق می توان از تحلیل این پرسشنامه استفاده کرد.

.A

- B. تحلیل بر اساس مولفههای پرسشنامه
- C. تحلیل بر اساس میزان نمره به دست آمده

**تحلیل بر اساس مولفه های پرسشنامه**  به این ترتیب که ابتدا پرسشنامه ها را بین جامعه خود تقسیم و پس از تکمیل پرسشنامهها داده ها را وارد نرم افزار اس پی اس اس کنید. البته قبل از وارد کردن داده ها شما باید پرسشنامه را در نرم افزار اس پی اس اس تعریف کنید و سپس شروع به وارد کردن داده ها کنید.

چگونگی کار را برای شفافیت بیشتر به صورت مرحله به مرحله توضیح می دهیم مرحله اول. وارد کردن اطالعات تمامی سواالت پرسشنامه ) دقت کنید که شما باید بر اساس طیف لیکرت عمل کنید .

مرحله دوم. پس از وارد کردن داده های همه سواالت، سواالت مربوط به هر مولفه را کمپیوت)compute )کنید. مثال اگر مولفه اول X و سواالت آن 1 تا 7 است شما باید سواالت 1 تا 7 را compute کنید تا مولفه x ایجاد شود.

به همین ترتیب همه مولفه ها را ایجاد کنید و پس از این کار در نهایت شما باید همه مولفه ها که ایجاد کردید را با هم compute کنید تا این بار متغیر اصلی تحقیق به وجود بیاید که به طور مثال متغیر مدیریت دانش یا ... است.

مرحله سوم. حاال شما هم مولفه ها را به وجود آورده اید و هم متغیر اصلی تحقیق را؛ حاال می توانید از گرینه آنالیز هر آزمونی که می خواهید برای این پرسشنامه) متغیر) بگیرید.

مثلا می توانید آزمون توصیفی( میانگین، انحراف استاندارد، واریانس) یا می توانید آزمون همبستگی را با یک متغیر دیگر بگیرید.

• **نمره گذاری پرسشنامه:**

بر اساس طیف لیکرت نمره گذاری شده است

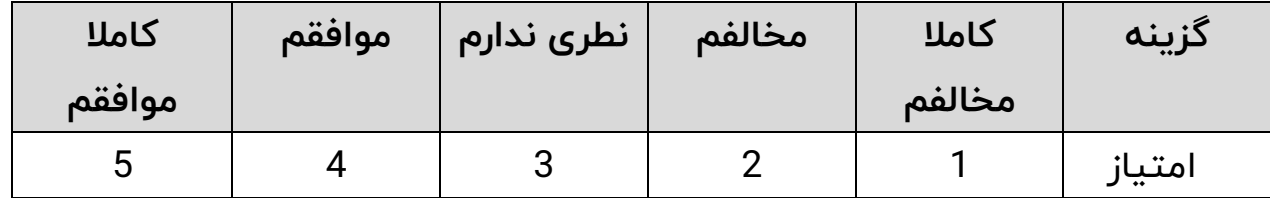

- **تحلیل ) تفسیر( بر اساس میزان نمره پرسشنامه**
- بر اساس این روش از تحلیل شما نمرههای به دست آمده را جمع کرده و سپس بر اساس جدول زیر قضاوت کنید.توجه داشته باشید میزان امتیاز های زیر برای یک پرسشنامه است در صورتی که به طور مثال شما 10 پرسشنامه داشته باشید باید امتیاز های زیر را ضربدر 10 کنید
	- مثال: حد پایین نمرات پرسشنامه به طریق زیر بدست آمده است

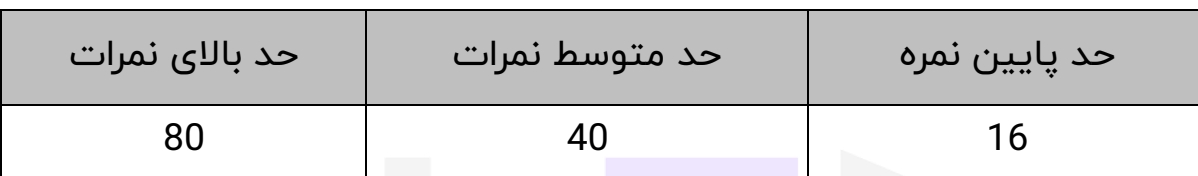

- تعداد سواالت پرسشنامه \* 1 = حد پایین نمره
- امتیازات خود را از 16 عبارت فوق با یکدیگر جمع نمایید. حداقل امتیاز ممکن 16 و حداکثر 75 خواهد بود.
	- نمره بین 16 تا 27: میزان اثربخشی تبلیغات در حد پایینی می باشد.
	- نمره بین27 تا 54: میزان اثربخشی تبلیغات در حد متوسطی می باشد.
		- انمره بالاتر از 54: میزان اثربخشی تبلیغات در حد بالایی می باشد.

# **روایی و پایایی پرسشنامه**

#### **روایی ابزار جمع آوری داده ها**

اعتبار یا روایی با این مسئله سر و کار دارد که یک ابزار اندازه گیری تا چه حد چیزی را اندازه می گیرد که ما فکر می کنیم) سرمد و همکاران، 1390(. در پژوهش قاسمی )1393( برای تعیین روایی پرسشنامه از روایی محتوا استفاده شده است. بدین صورت که پرسشنامه، در اختیار تعدادی از صاحب نظران سازمان و مدیر یت قرار گرفته است در نتیجه مواردی جهت اصلاح پیشنهاد گردید و سرانجام پس از اعمال اصلاحات در پارهای از موارد پرسشنامه نهایی مورد استفاده قرار گرفت.

### **پایایی ابزارهای جمع آوری داده ها**

قابلیت اعتماد یا پایایی یک ابزار عبارت است از درجه ثبات آن در اندازه گیری هر آنچه اندازه می گیرد یعنی اینکه ابزار اندازه گیری در شرایط یکسان تا چه اندازه نتایج یکسانی به دست می دهد( سرمد و همکاران،1390). در پژوهش قاسمی )1393( پایایی مولفه های پرسشنامه بر اساس روش آلفای کرونباخ برای کل پرسشنامه با استفاده از نرم افزار SPSS به دست آمد. در نهایت با اصالحات الزم پرسشنامه نهایی طراحی شد و در نهایت بر روی گروه نمونه آماری اصلی به اجرا گذاشته شد.

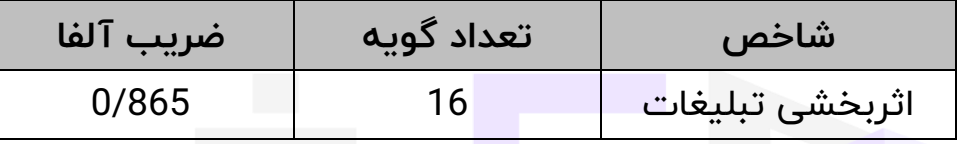

الزم به ذکر است چنانچه ضريب آلفاي کرونباخ بيش از 0/7 محاسبه گردد، پايايي پرسشنامه مطلوب ارزيابي میشود.

#### **منابع:**

سرمد، زهره؛ حجازی، الهه و عباس بازرگان ) 1390( **روش تحقیق در علوم رفتاری.**  قاسمی، مهدیه (1393). تحلیل تأثیر آمیخته بازاریابی اجتماعی بر اثربخشی **تبلی غات شهری مورد مطالعه: شهرداری اصفهان**. پایان نامه کارشناسی ارشد. دانشگاه یزد. دانشکده اقتصاد، مدیر یت و حسابداری.